# Chapter 9 Backup Video Playing

This chapter describes how to use the VideoPlayer to play the video files backed up from the device.

#### Minimum Requirements for the Computer System

- CPU: Intel I3 or above
- Operating system: Windows XP/7/8/10/11, MacOS 10
- Memory: 2 GB
- Video memory: 1 GB
- 1. Install the video player software on the CD and run the program.

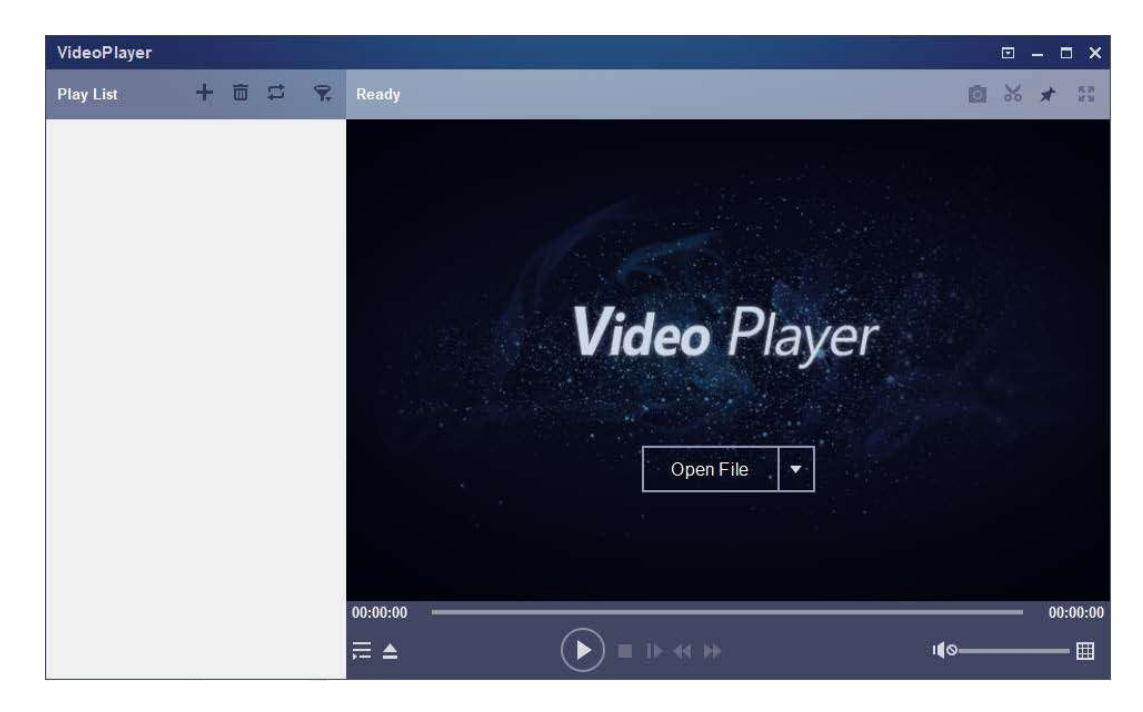

- 2. Copy the backup file to the computer.
- 3. Click Open File or click the "+" icon in the Play List pane to load one or multiple video files. The supported video file formats include .rf, .avi, and .mp4. Click to load a backed up video file folder.

#### Video Player Control 6VideoPlayer 回  $\blacksquare$ 自品太阳 十 面 二 IP CH2112010.264 **Play List**  $\tilde{\mathbf{z}}$ Play 5 PC 4MP 10/25/2017 11:20:12 IP CH1211605.264 00:00:00 155.4KB IP CH1225518.264 00:00:06 908.5KB IP CH2203806.264 00:00:04  $2.34MB$ 1 IP CH2204651.264 00:28:40 215.89MB IP CH2211605.264 00:00:00 191.1KB IP CH2225518.264 00:00:04 678.9KB 3 **4** 4 00:00:08 IP CH2112010.264 00:00:01 00:00:01/00:00:08 F ≜  $(II)$  =  $\mu$  +  $\mu$ 110-2 8M8N

## 1. Play list

**Add files.** 

Delete files. ĪπĪ

Select play mode: Play a single file and then stop; play all listed files in sequence; play one file repeatedly; play all files repeatedly. 扈

田

Filter files by file name.

- 2. Hide/Show the play list.
	- **Open a file or load a file folder.**

## 3. Play control

- $\Theta$  Play the video.
- $\Box$  Pause playing the video.
- $\Box$  Stop playing the video.
- **D** Play the video frame by frame: One frame is played every time this icon is clicked.
- **EXT Play the video on a low speed: You can set the video to be played at 1/2, 1/4, 1/8, or 1/16 of the normal play speed.**
- ▶ Fast forward: You can set the video to be played at 2×, 4×, 8×, or 16× of the normal play speed.

## 4. <sup>( $\uparrow$ </sup>  $\uparrow$   $\uparrow$   $\uparrow$

Multi-screen play. Multiple videos can be played at a time. After clicking this icon, you can drag the videos in the play list to the play page.

- 5. **S** Snapshot.
	- 8 Click this icon to store a video clip on the computer. You can click it to start video clipping, and then click it again to stop video clipping.
	- $\star$  Keep the video player at the top.
	- **Enlarge the video page to full screen.**

6. **Advanced setting menu:** Select language for the video player, and configure the player functions.

Basic Settings: Set how to keep the player at the top.

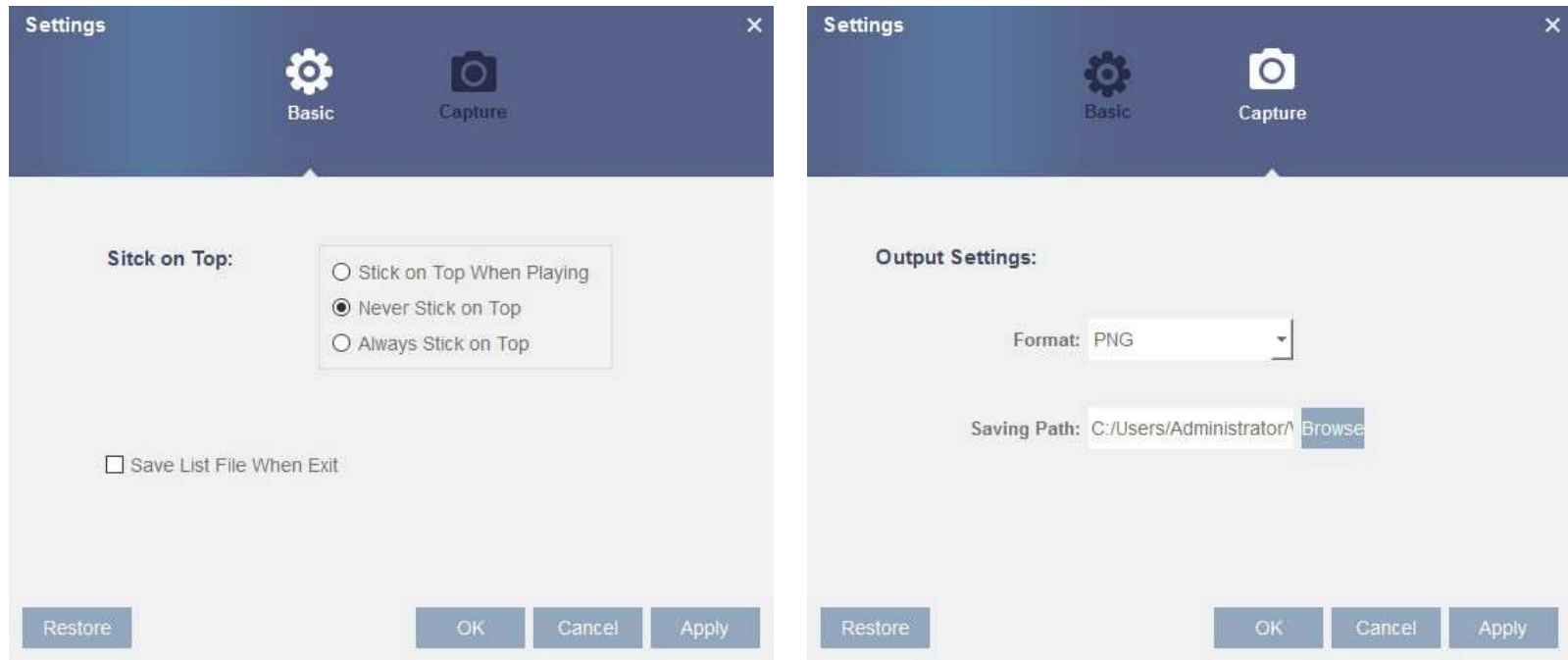

Capture Settings: Set the file format and path for snapshot saving.